## **2.1 Нэгтгэл татах**

Системийн үндсэн цэснээс **Асуулгын удирдлага** цэсийг сонгоход **Ирсэн асуулга, Нэгтгэл** гэсэн 2 цэс харагдана. **Нэгтгэл** цэсийг сонгоход байгууллагын мод бүхий дараах цонх дуудагдана.

Нэгтгэл нь ирсэн асуулгад хариулж дууссаны дараа асуулгын асуултуудыг нийт хариултуудын тоогоор нь харуулж дүн шинжилгээ хийхэд зориулагдсан хэрэгсэл юм.

Асуулгын нэгтгэлийг **Татах** товчийг дарж MS Excel хэлбэрээр татаж авч харах боломжтой.

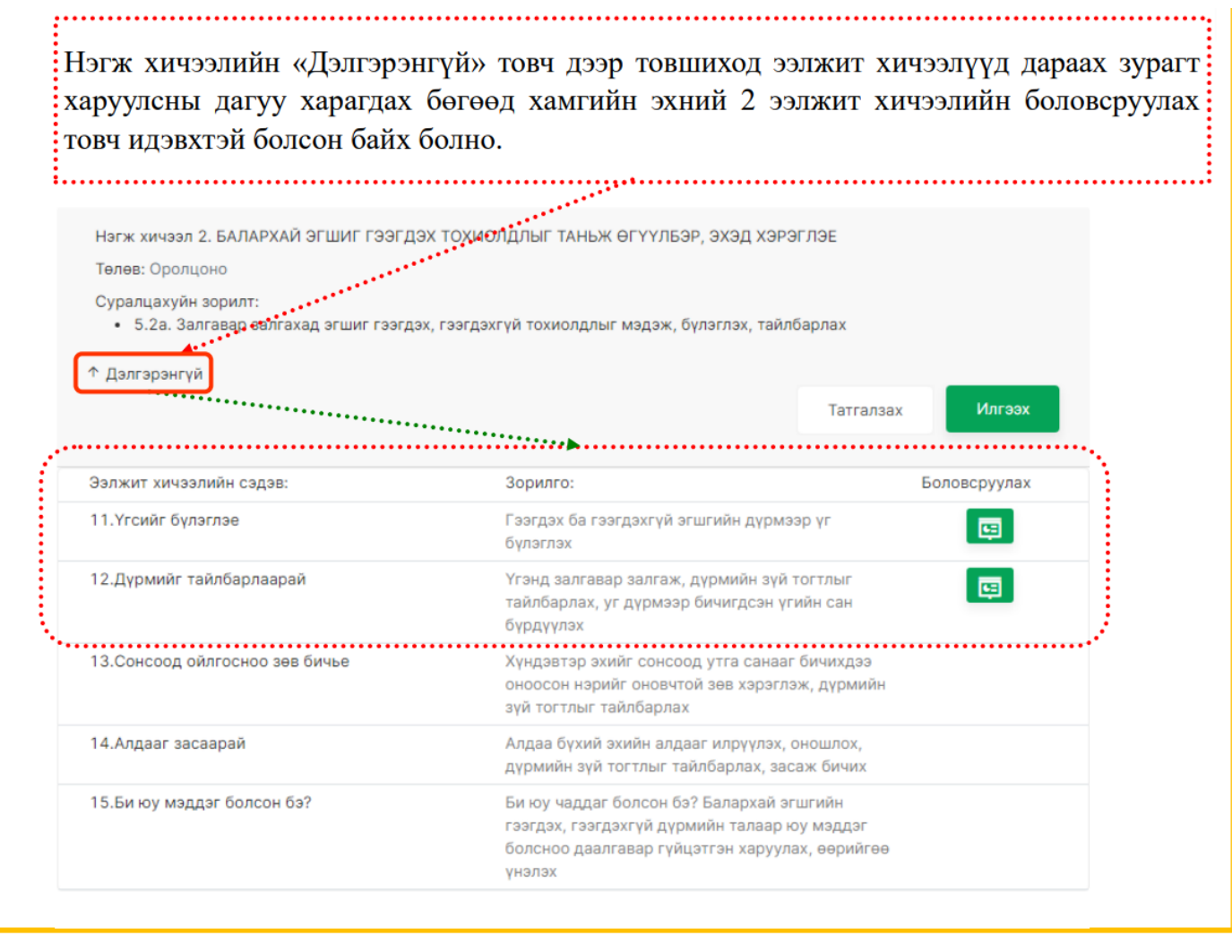